# **APPENDIX D: TECHNICAL INFORMATION**

This appendix contains information about hardware interrupt assignments, DMA channels, I/O addresses, memory usage, and expansion tray output specifications in the GRIDCASE 1535 EXP computer. This information may be needed if you are attaching expansion cards or external devices to the AT-compatible GRIDCASE 1535 EXP computer. For more detailed information about these and other technical topics related to the GRIDCASE 1535 EXP computer, refer to the GRIDCASE 1500 Series Hardware Technical Reference Manual (Order Number: 1500-50).

## **HARDWARE INTERRUPT ASSIGNMENTS**

The GRIDCASE 1535 EXP supports 16 levels of hardware interrupts for the 80386 microprocessor. The hardware interrupt assignments are shown in table D-1 in decreasing level of pricrity.

## Table D-1. Hardware Interrupt Assignments

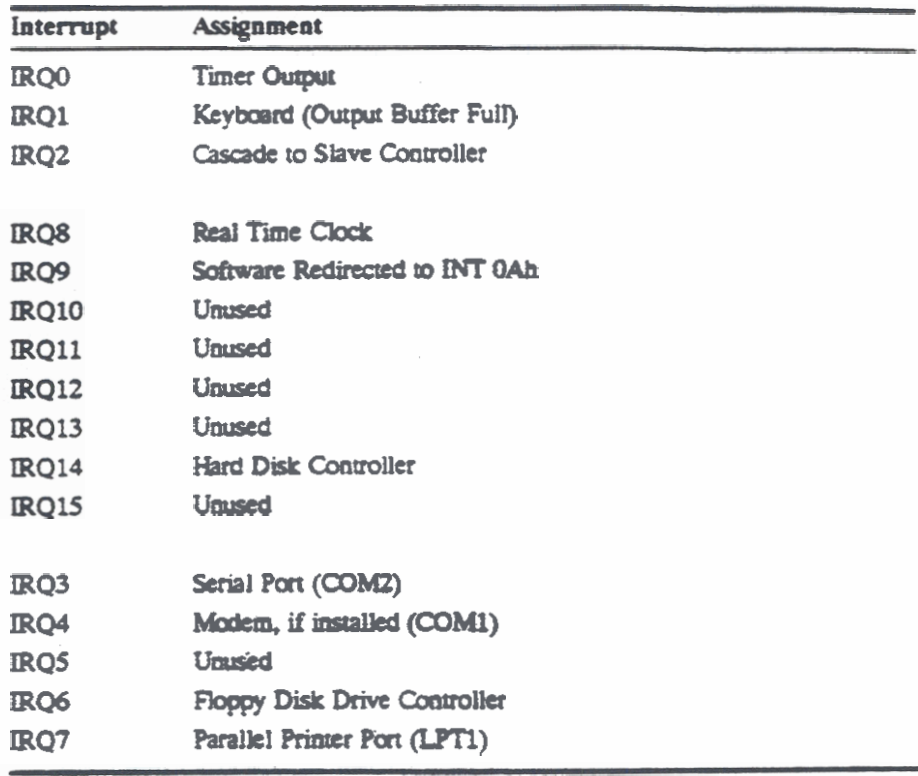

# **DMA CHANNEL ASSIGNMENTS**

The eight DMA channels available in the GRIDCASE 1535 EXP are assigned as shown in Table D-2.

| <b>DMA</b><br><b>Channel</b> | <b>S-bit/</b><br>$16-bit$ | <b>System Function</b>              |
|------------------------------|---------------------------|-------------------------------------|
|                              | 8                         | <b>Unused (Highest Priority)</b>    |
|                              | 8                         | Reserved (SDLC)                     |
| 2                            | 8                         | <b>Floppy Disk Drive Controller</b> |
| 3                            | 8                         | <b>Unused</b>                       |
| 4                            |                           | <b>Cascade to Master Controller</b> |
| ς                            | 16                        | Unused                              |
| 6                            | 16                        | <b>Unused</b>                       |
|                              | 16                        | Unused (Lowest Priority)            |

Table D-2. DMA Channel Assignments

Channels 0-3 support 8-bit to 8-bit data transfers between I/O adapters and memory locations. Each channel transfers data in blocks of up to 64 KB throughout the 16M system address space.

Channels 5-7 support 16-bit transfers between 16-bit I/O adapters and memory locations. These channels cannot transfer data on odd byte boundaries. Each channel transfers data in blocks of up to 128 KB throughout the 16M system address space.

## **VO ADDRESSES**

The GRIDCASE 1535 EXP uses I/O registers to configure the system (including memory) and to control the computer input/output ports. The I/O registers can be used to bypass the ROM BIOS and provide direct access to the I/O device interfaces.

I/O addresses 100 to 3FF are available on the I/O bus (to the expansion tray and expansion cartridges). Table D-3 shows the I/O registers within this range that are used in the GRIDCASE 1535 EXP computer. The I/O registers are identified by their memory addresses, which are given in hexadecimal (h).

| I/O Register  |                              |  |
|---------------|------------------------------|--|
| Address (Hex) | <b>Register Name</b>         |  |
| $2F8 - 2FF$   | Serial port (COM2)           |  |
| $320 - 323$   | Hard disk interface          |  |
| $378 - 37A$   | Parallel port                |  |
| $379 - 37A$ . | <b>External device flags</b> |  |
| 3D0 - 3DF     | Display controller           |  |
| $3F0 - 3F7$   | Floppy drive                 |  |
| $3F8 - 3F$ F  | Modem interface (COM1)       |  |

Table D-3. I/O Register Addresses

## **SYSTEM MEMORY**

**Main memory for the standard GRiDCASE 1535 EXP computer system is 1 MB of dynamic RAM.** The main memory can be optionally increased to 2 MB (Option **302). 4 ME (Option 300). a 8 MB (Opticn 308).** 

**Mam memay b alhared srahg at tti** low **end of** *the* **availabk add- spa (am Oh). Rr** wandard **1024 KB (1 MB) of** user **metnay b split into two**  sections, located from address 0h to FFFFh (640 KB) and from 100000h to **16aXT)h (3% KB). This firs 1 MB** won **of main (user) mcmay is allaatcd** in the same way for all configurations as shown in Figure D-1. (The 384 KB of memory mapped from address A0000h to FFFFFh is not user memory.)

Table D-4. Memory Map

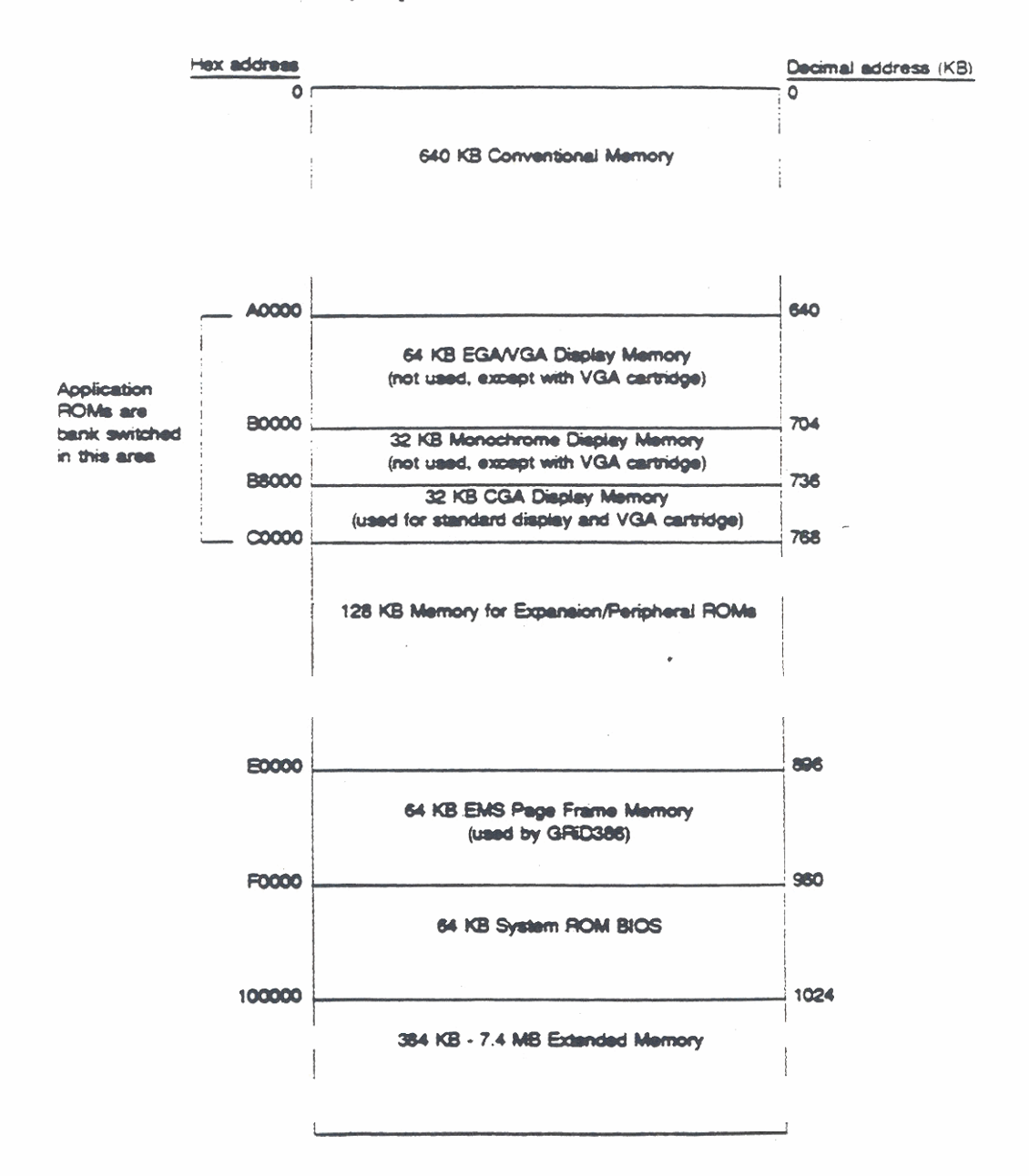

# SYSTEM RESOURCES USED BY GRID EXPANSION **CARTRIDGES**

This section summarizes the system resources used by GRiDCASE 1500 Series expansion cartridges. Such system resources include DMA channels, hardware interrupts, and I/O register addresses. The information is shown in Table D-4.

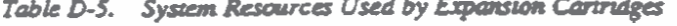

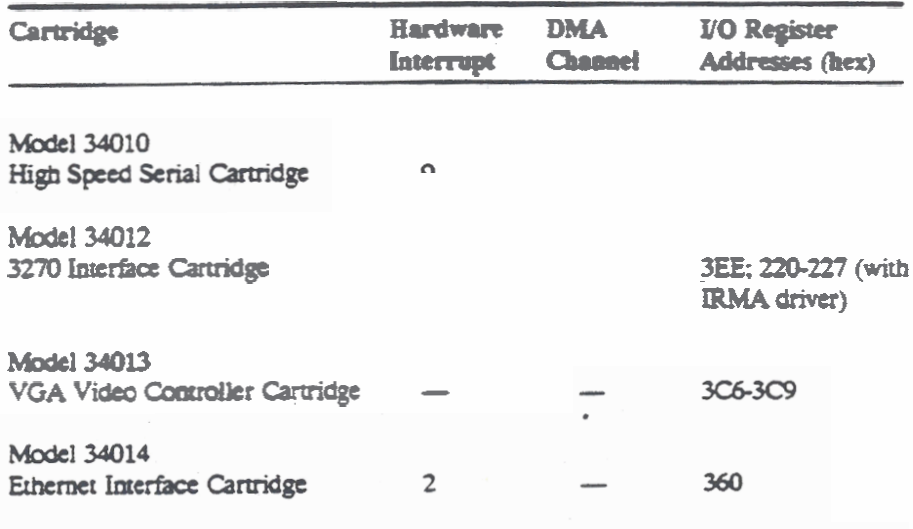

## **EXPANSION TRAY SPECIFICATIONS AND ENGINEERING DRAWINGS**

This section provides DC/DC output specifications and environmental requirements for the expansion tray as well as detailed technical drawings of the various connectors on the tray for engineering purposes.

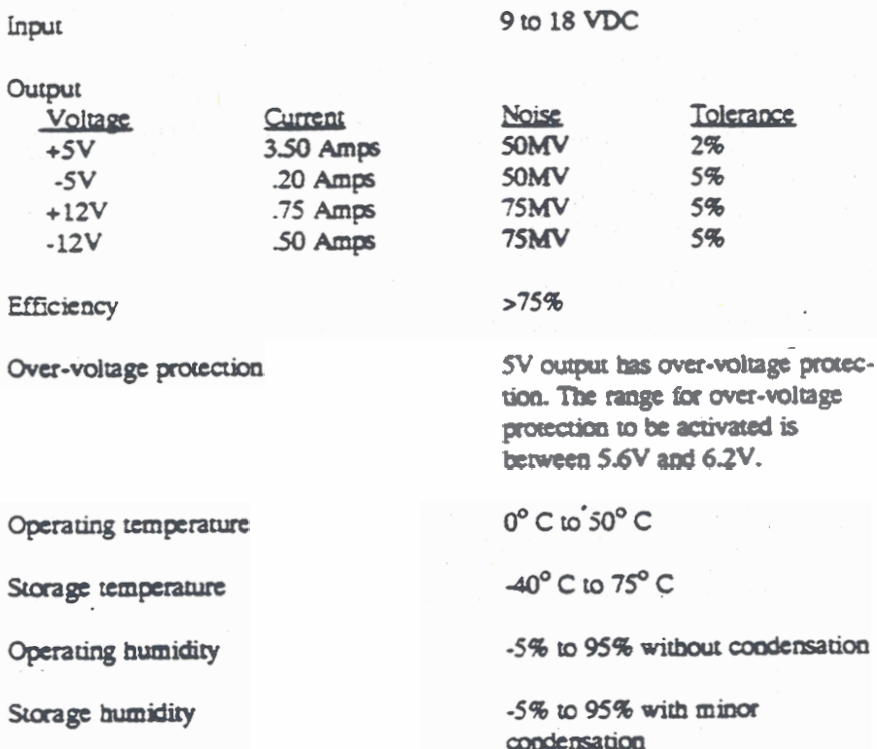

**TECHNICAL INFORMATION** 

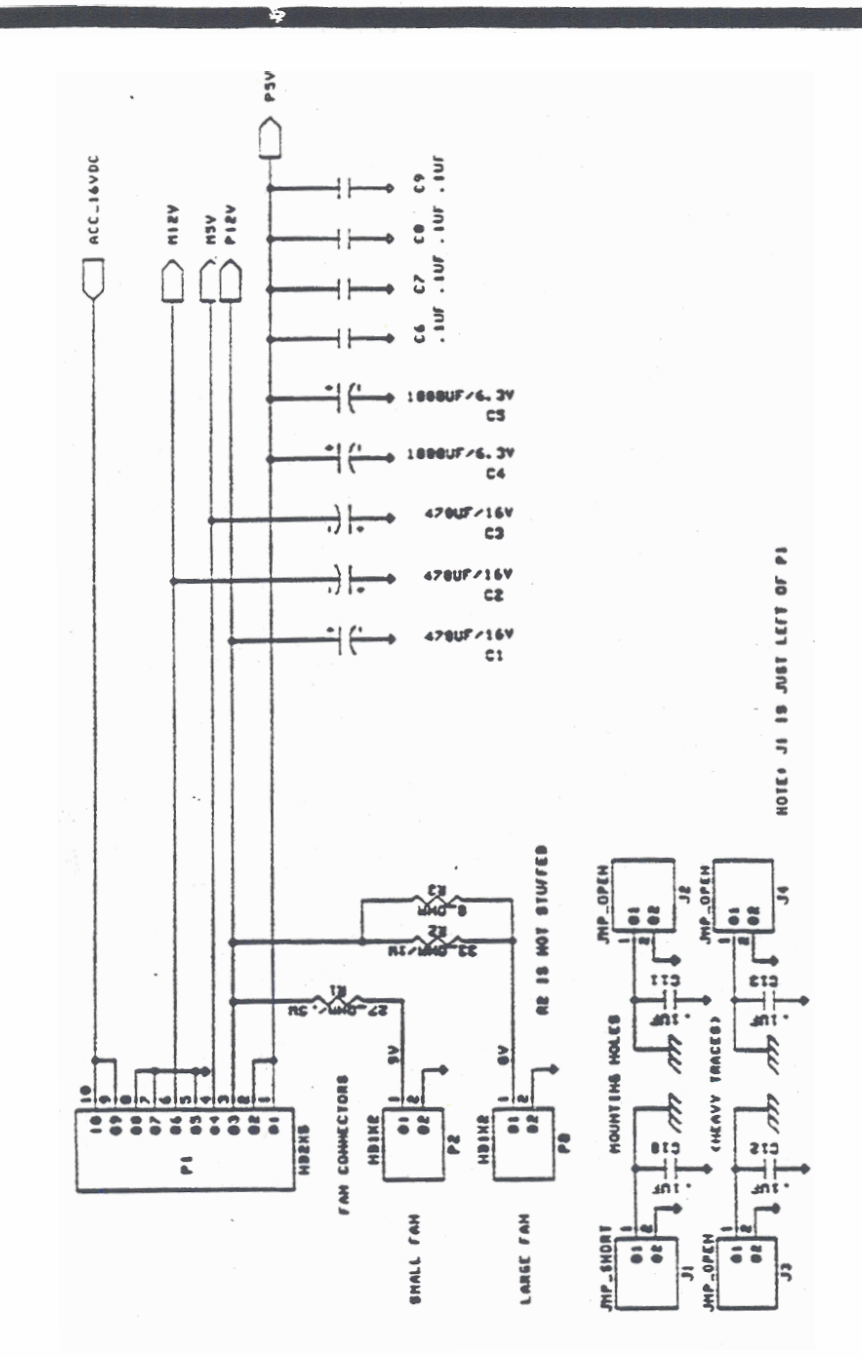

Figure D-1. Power Supply Connector within Expansion Area

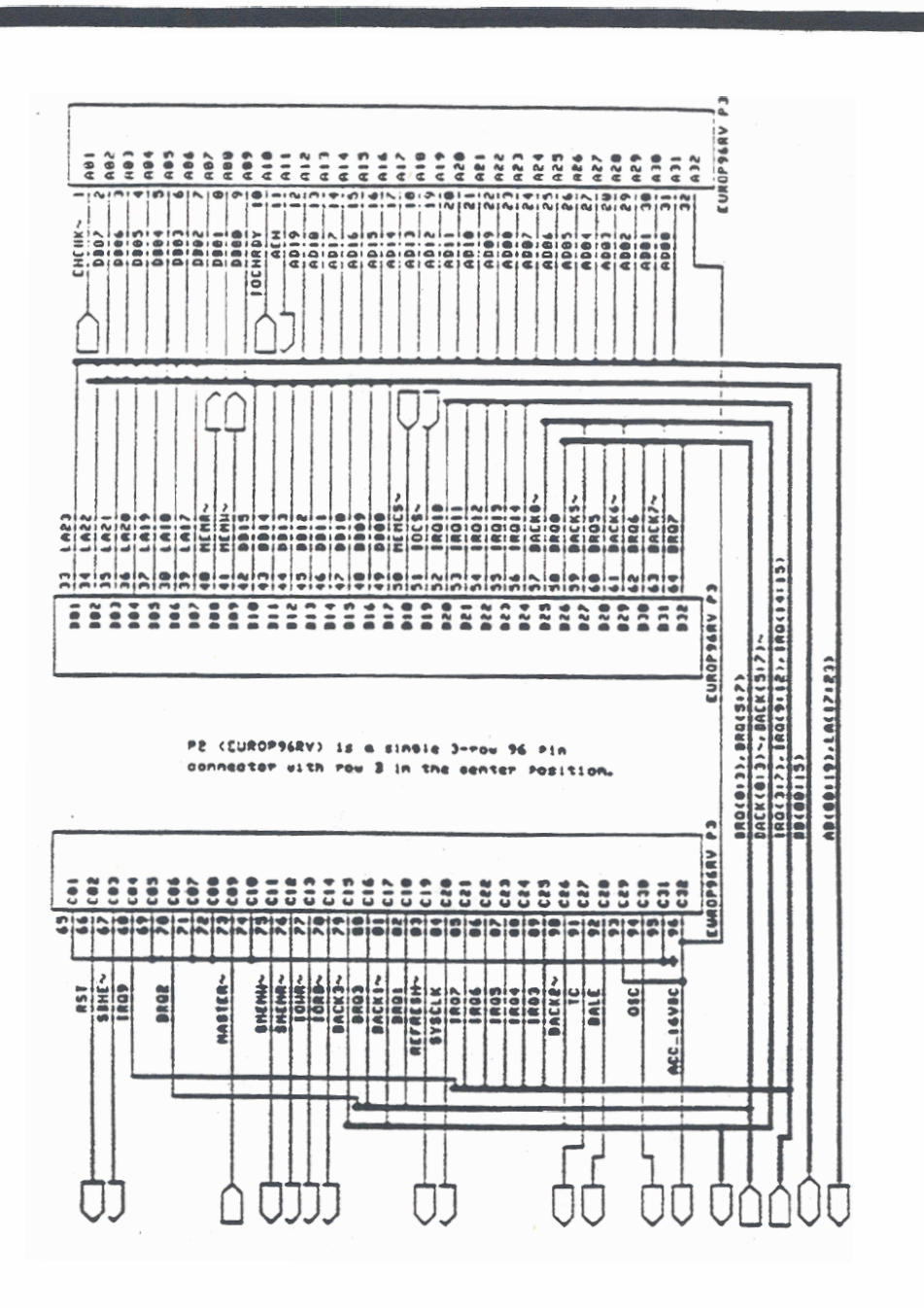

Figure D-2. Expansion Tray Connector to Host (External)

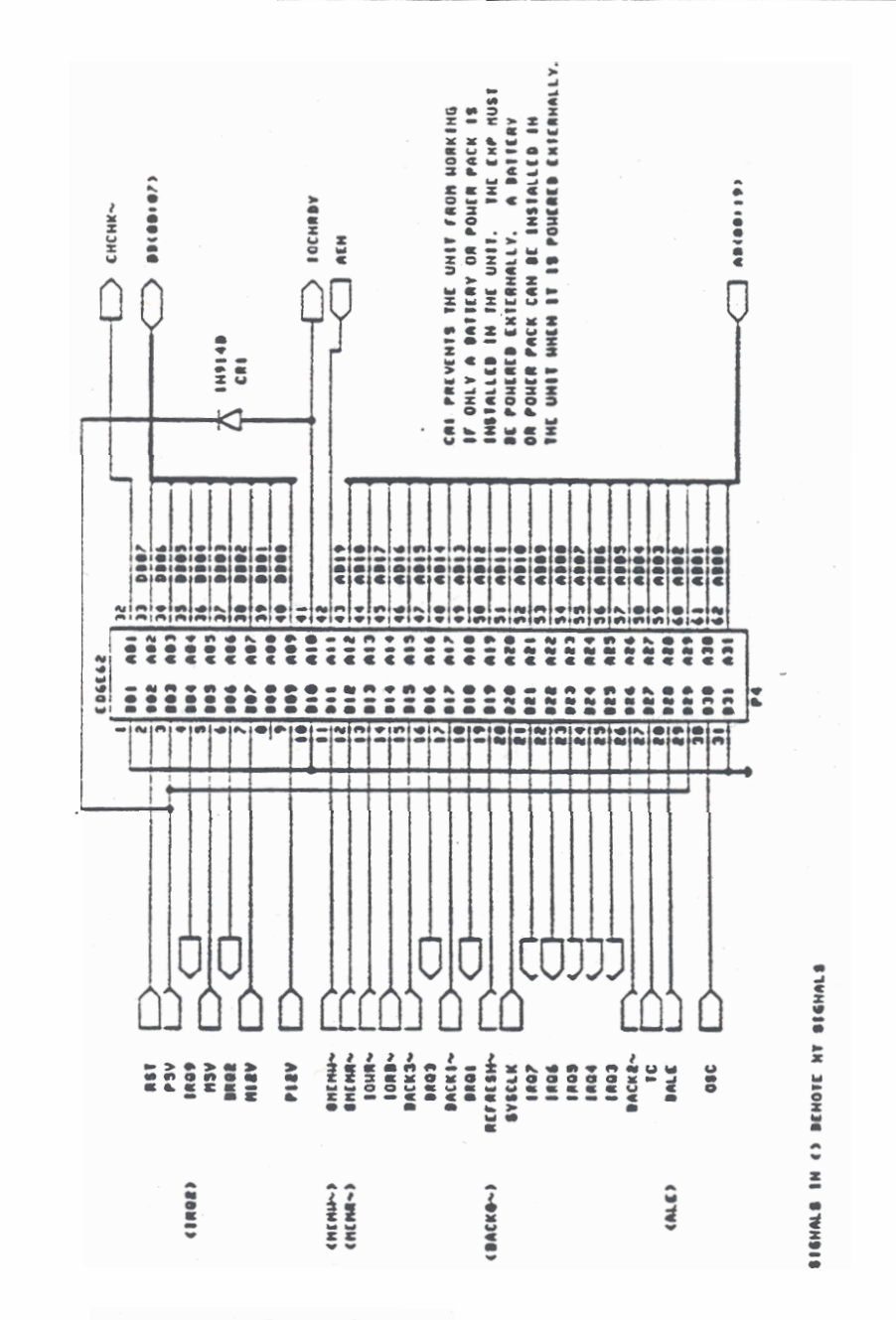

Figure D-3. XT Card Connector

**TECHNICAL INFORMATION** 

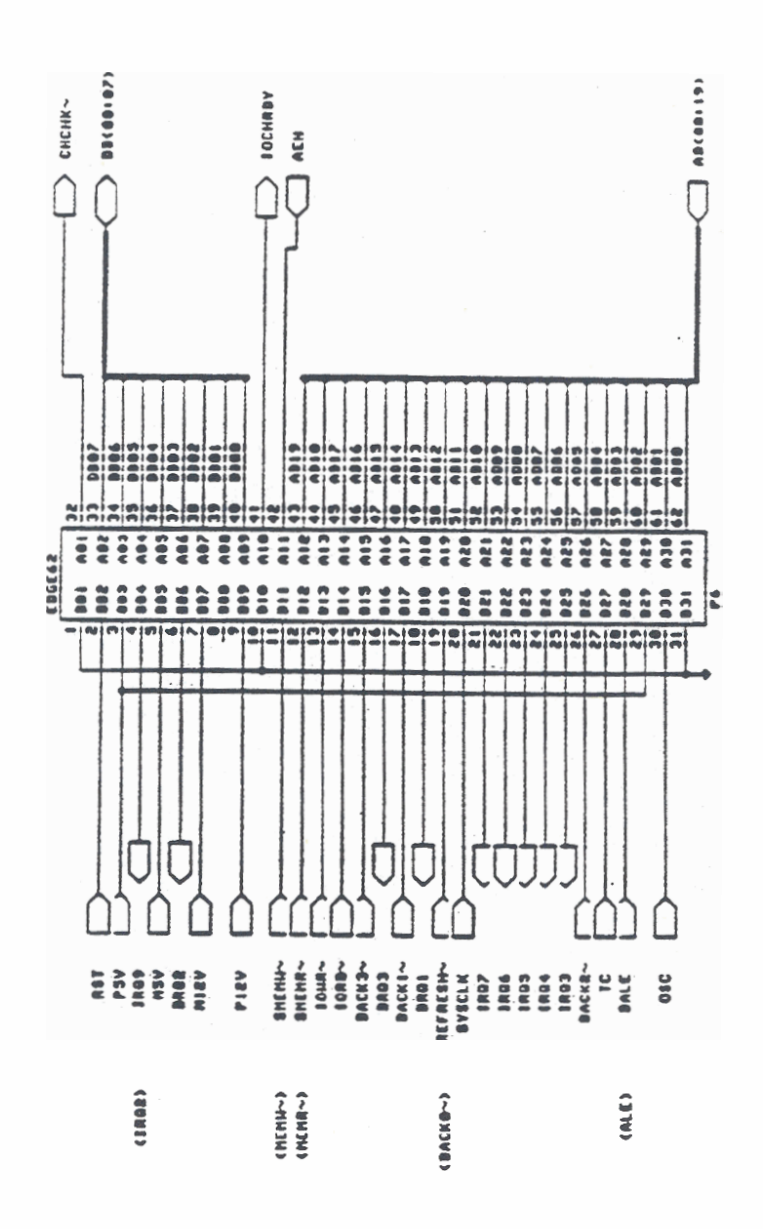

Figure D-4. AT Card Connector (Long Slot)

**TECHNICAL INFORMATION** 

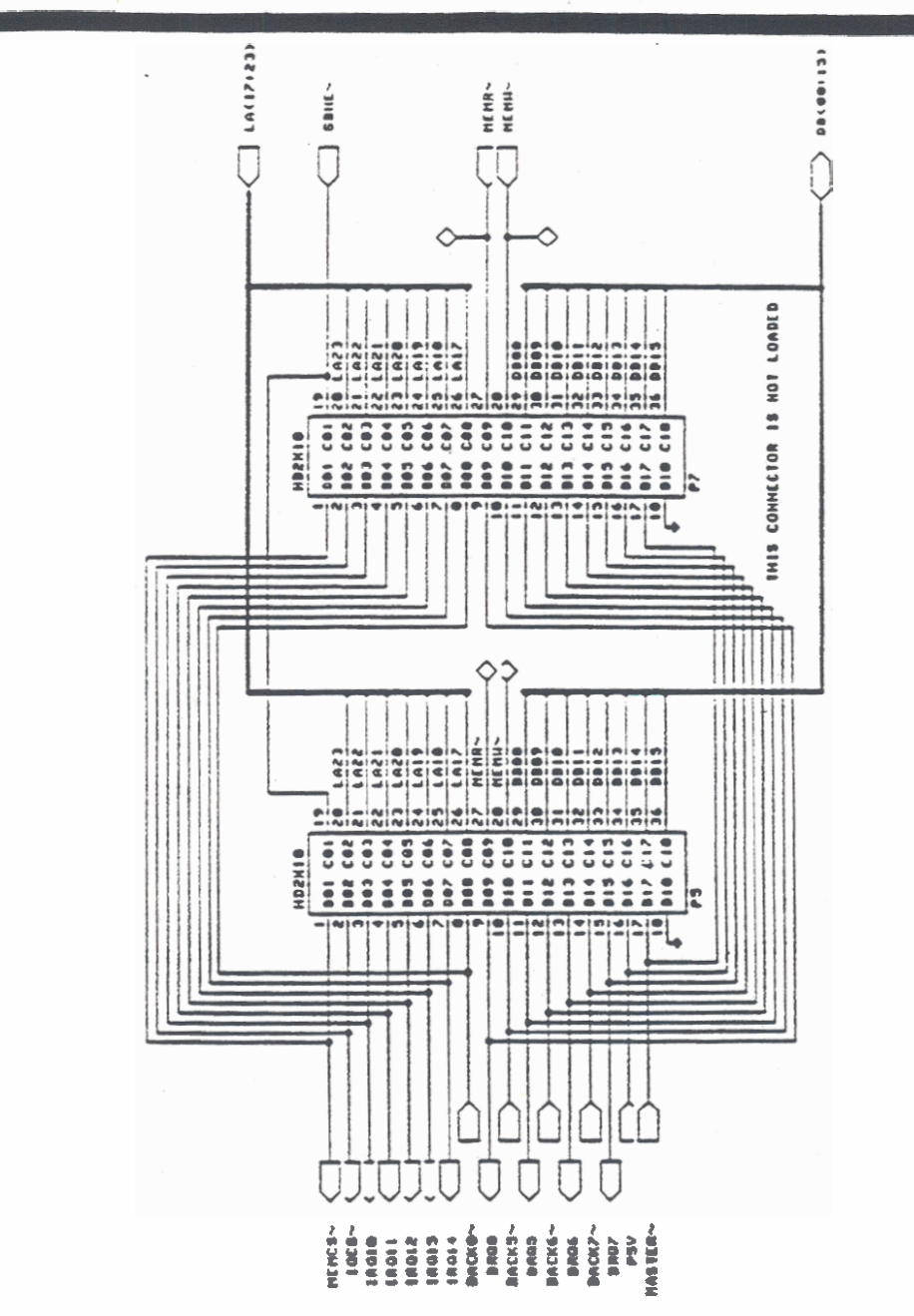

Figure D-5. AT Card Connector (Short Slot)

# **INDEX**

80387 coprocessor, 3-4

## A

AC power pack 220 volt operation of, 4-2 capacity of when used externally, 4-2, 4-6 capacity of when used internally,  $4-2$ ,  $4-7$ caution concerning handling when hot, 4-9 connecting, 1-4 connecting externally, 4-6 connecting internally, 4-7 internal/external, 1-2 maintaining ventilation of, 4-6 using internally, 1-5, 4-7 using to recharge internal battery pack,  $4-6, 4-12$ using with 100 MB hard disk, 4-7 using with expansion tray,  $1-3$ ,  $1-5$ ,  $4-7$ using with plasma display, 4-7 warning concerning ejection of, 9-2 acoustic coupler with built-in modem, 3-7 acoustic modem adapter, 3-6 adapter acoustic modem, 3-6 telephone, 3-6 adapter cable for use with PC file transfer utilities, 10-24 address switch settings changes effective at start up only, B-1 address switches changing internal modern, 10-18 location of on external drives, 6-6

to make floopy drive A, 6-6, 10-22 application programs interchangeability of 10-3 running from the external diskette drive. 10-22 attachable battery pack capacity of, 4-13 described. 4-3 installing, 4-13

### B

back-up diskettes importance of labeling, 5-6 backing up importance of, 5-6 backlight effect of on battery life, 2-3 setting brightness of, 2-3 setting period before automatic turnoff,  $10 - 14$ to improve readability of LCD screen, 1-8 backlight brightness control switch, 2-3 location of, 1-8 **BACKUP** command, 5-7 battery charger external, 4-3, 4-12 battery charging/battery low indicator, 2-4 battery life effect of graphics display mode on, 4-10 effect of internal drive on, 4-11 effect of plasma display on, 1-8, 4-10 effect of storage temperature on, 4-11 effect of warm restart on, 1-11, 4-11 factors affecting, 4-10

battery pack attachable, 4-13 capacity of attachable, 4-13 importance of allowing to discharge fully,  $4 - 12$ inserting internal, 1-4 internal, 4-3, 4-9 internal model, 1-4 recharging options, 4-12 recharging with AC nower pack, 4-6 removing internal during travel, 9-4 time required to recharge internal, 4-18 using internal with expansion tray, 1-4 battery power conserving by decreasing screen brightness, 2-3 battery storage temperature effect of on battery life, 4-11 brightness switch, 2-3

## $\mathbf C$

cables shielded. 2-15 cigarette lighter adapter cable connecting, 4-16 described, 4-3 partially recharging battery pack with, 4-17 recommended use of battery pack with, 4-17 cigarette lighter socket caution concerning powering computer from, 4-17 cleaning the case, 4-5, 9-3 cleaning the computer  $-$  - caution concerning,  $9-2-9-3$ cleaning the screen, 4-5, 9-3 clock speed changing, 2-4, 10-12 color mapping mode changing, 2-10, 10-13 color monitor differentiated from built-in display, 10-5

COM1 device designator for internal modem, 10-5 use with the PC file transfer utilities, 10-25 COM<sub>2</sub> device designator for serial port, 10-5 use with the PC file transfer utilities, 10-25 **COMP** command replaced by FC utility, 10-8 computer setting up, 1-3 CONFIG.SYS file, 10-27 creating for use with the PC file transfer. 10-26 deleting or restoring after file transfer, 10-27 required location of, 10-31 to invoke LOWPOWER.SYS, 10-3 using COPY command to create, 10-30 configuration switches printer, 2-17 connector label location of, 2-14 contrast switch. 2-3 COPY command, 5-6 - 5-7 error generated if target is ROM file, 10-7 to create CONFIG.SYS file, 10-30 **couplers** modular to telephone handset, 3-6 **Oraș Taik** availability of in ROM, 10-2, 10-6 **CURSOF** changing appearance of, 10-11 cursor-control keys, 2-8

#### $\mathbf{D}$ data

loss of when battery pack is removed, 4-12 loss of when power is lost, 2-22 desktop configuration, 10-4 device designators for external drives, 6-6

#### **INDEX**

device drivers LOWPOWER.SYS. 10-3 parallel printer, 2-17 PCMASTER.SYS, 10-26 serial printer, 2-17 devices not supported, 10-18 **DIP** switches expansion card, 7-8 disk in use indicator, 2-4 **DISKCOMP** command not applicable to slave station, 10-27 DISKCOPY command, 5-6 not applicable to slave station, 10-27 diskette drive address switches of external, 6-6 cabling of 5 1/4-inch, 6-3 caring for, 5-1 effect of internal on battery life, 4-11 external 3 1/2-inch. 6-1 external 5 1/4-inch, 6-3 location of address switches. 6-6 power requirements of external 5 1/4-inch,  $6 - 3$ switch settings to make drive A, 10-22 using to load files onto the hard disk. 10-4 diskette drive switch settings caution concerning changing, 10-22 diskette file precedence over identically named ROM file, 10-7 diskettes capacity of, 5-2 caution against removing during file **access, 5-4** caution concerning formatting of, 5-5 tistinguishing between 1.4 MB and 720 KB, 10-9 importance of labeling, 5-6 optimum storage temperature for, 5-6 required characteristics of, 5-1 - 5-2 tips on handling of, 5-5

write protecting, 1-6, 5-4 write-protect tab on, 5-2 - 5-3 advantages of gas plasma, 3-2 differences between int., and color monitor,  $10 - 5$ disabling internal circuitry of, 10-14 how it differs from IBM color, 10-2 display adapter adding, 10-14 display fonts list of those available, 10-11 displays switching between internal and external. 2-11.2-21 DMA channel assignments, D-3 double-density diskette format special form of the FORMAT command, 10-9 double-density disicettes not suitable for 1.4 MB format, 10-9 using FORMATLD.BAT to format, 10-9 drive device designators of external, 6-6 drive designators assigned by PC file transfer utilities, 10-24 for external drives, 6-6 for running programs from an external drive, 10-21 dusty environments avoiding, 9-1

## E

**EMS** memory emulating with GRiD386, 1-2, 3-3 errors software/hardware, 8-6 user, 8-1 expansion bus accessed through power pack/accessory slot,  $2 - 21$ 

powering the computer during use, 2-22 expansion bus connector location of, 2-23 expansion card orientation of, 7-9 expansion cards correct handling of, 7-14 limit on power consumption of, 7-2 PC/AT compatible, 7-1 PC/XT compatible, 7-1 power consumption of, 7-15 restrictions on using, 7-1 technical information needed for, D-1 use with LCD screen, 7-15 use with plasma screen, 7-15 warning concerning exceeding wattage limits, 7-15 width limitations on, 7-2 expansion cartridges caution concerning use of, 2-22 system resources used, D-7 expansion products, 2-21 ejecting from power pack/accessory slot,  $2 - 22$ expansion slots compatibility, 7-1 expansion card size accommodated by, 7-1 expansion tray basic configuration of, 7-1 caution concerning attachment of, 7-11 caution concerning detachment of, 7-13 expansion tray vent covers, 7-7 expansion unit maintaining proper clearance under, 7-16 expansion unit auxiliary fan positioning, 7-5 removing, 7-5 when to use,  $7-5$ expansion unit fan installing, 7-6

expansion unit slots IBM PC/AT compatible, 7-8 IBM PC/XT compatible, 7-8 orientation of, 7-8. extended memory configured as EMS, 1-2, 3-3 external 3 1/2-inch diskette drive see pocket diskette drive external S 1/4-inch diskette drive see pouch diskette drive external battery charger, 4-3, 4-12 external devices powering off before connecting, 1-8 external drive address switches of, 6-6 drive designators of, 6-6 external keyboard, 2-15 external monitor connecting, 2-20 directing video output to, 2-11 external peripheral connector appearance of, 2-20 location of,  $6-1$ ,  $6-3$ not interchangeable with parallel connector,  $2 - 18, 6 - 2$ 

#### F fan

installing in expansion unit, 7-6 removing from expansion unit, 7-5 using in expansion unit, 7-5 **FDISK** command not applicable to slave station, 10-27 file access caution concerning diskette ejection during,  $5 - 4$ file transfer utilities power-on sequence when using, 10-26 requirements for, 10-24 flammable atmospheres avoiding, 9-1

floppy diskette drive see diskette drive floppy diskettes see diskettes fonts list of those available, 10-11 FORMAT command, 5-5, 10-9 /S option of, 10-9 not applicable to slave station, 10-27 special form for double-density format, 10-9 FORMATLD BAT for formatting 720 KB diskettes, 10-9 formatting caution concerning, 5-5 French Canadian display font, 10-11 function keys, 2-8 using F13 through F20, 2-6

## $\mathsf{C}$

graphics display mode effect of on battery life, 4-10 **GRID MS-DOS** features not available from PC-DOS, 10-3 **GRID Resource Center** telephone number of, 8-6, A-2 GRiD386, 1-2, 3-3 **GRIDSCAN** program when to use,  $8-7$ **GW-BASIC** substituting for BASICA, 10-17

#### H

**handle** using as a leg. 1-3 hard disk allowing time for heads to park, 5-7 automatic MS-DOS load from, 10-22 backing up files on, 5-6 capacity of, 3-2 controlling power to, 10-15

default load of operating system from, 1-9 effect of on battery life, 4-11 importance of backing up files from, 5-7 importance of parking heads before moving.  $5 - 7$ loading files onto, 10-4 loading operating system from, 1-7 loading programs on, 1-9 parking the heads of, 5-7 hardware interrupt assignments, D-1 Hebrew display font, 10-11 HELP command, 10-3, 10-16 high-density diskettes required for 1.4 MB format, 10-9 high-density format warning concerning, 10-9 bumidity computer operating range, 9-2

### I

I/O register addresses, D-4 indicator lights battery charging/battery low, 2-4 disk in use, 2-4 processor low, 2-4 internal battery pack described, 4-3 installing, 4-9 time required to recharge, 4-6, 4-18 using with expansion tray, 1-4 internal diskette drive see diskette drive internal modem see modem internal numeric keypad disabling/enabling, 10-14 internal/external AC power pack see AC power pack interrupt assignments, D-1

### $\bf J$

jumpers expansion card, 7-8

## K

keyboard colored keys, 2-6 connecting, 2-15 external, 2-15 functionality of, 2-6, 10-1 keyboards compatible, 10-4 keypad accessing numeric, 2-7 disabling/enabling, 10-14 keys cursor-control, 2-8 numeric keypad, 2-10 special characters, 2-9 typewriter keyboard, 2-9

## L

leg using to improve viewing angle, 1-3 LOWPOWER.SYS, 10-3

### M

magnetic fields protecting diskettes from, 5-5 maintenance, 9-1 master station requirement for most current MS-DOS,  $10 - 24$ memory map, D-5 MODE command, 10-10 appending ROM files to drive, 10-11 to change color mapping mode, 10-13 to change cursor, 10-11 to change default serial settings, 2-16 to change display font, 10-11

to change internal modem switch settings. 10-18 to change modem software switch setungs. 10-10 to change processor speed, 10-12 to control hard disk power, 10-15 to control LCD backlight, 10-14 to disable/enable internal display circuitry. 10-14 to disable/enable internal numeric keypad. 10-14 to use external monitor, 10-12 modem 2400 hand, 3-2, 3-4 as MS-DOS COM1 device, 10-5 baud rates supported, 3-4 changing switch settings, 10-10 connecting external to computer, 2-17 incompatibility of with PBX systems, 3-6 MNP 2400 baud, 3-2, 3-4 model numbers of, 3-2 software switches, 10-18 testing, A-1 modem adapter acoustic, 3-6 modem switch settings emulated in software, 3-7 modular jack, 2-16, 3-4 moist environments avoiding, 9-1 MS-DOS see operating system **MS-DOS** commands applicability to slave station, 10-27 those not applicable to slave station, 10-30

## N

Norwegian display font, 10-11 nuil modem cabie for use with PC file transfer utilities, 10-24

numeric coprocessor effect of on battery life, 4-11 numeric keypad disabling/enabling, 10-14 numeric keypad keys, 2-10 accessing when not in NumLock mode, 2-7 NumLock mode entering, 2-7 leaving, 2-7

## $\Omega$

operating system availability of in ROM, 10-2 effect of on battery life, 4-11 importance of using GRiD-supplied, 4-11,  $10 - 2$ loaded by default from hard disk, 1-9 loading from diskette, 1-7 loading from hard disk, 1-7 loading from ROM, 1-8 overriding loading sequence, 1-10 restarting, 1-11 sequence of devices searched for, 1-9 operating systems noninterchangeability of, 10-3 switching between, 1-11 options built-in,  $3-1$ power, 4-1 overheating precautions against, 7-16

#### P

packaging material importance of retaining, 1-2 parallel cable, 2-17 - 2-18 attaching, 2-19 parallel connector limited to one device at a time, 2-18 not interchangeable with external peripheral connector, 2-18

parking hard disk heads, 5-7 parking the hard disk heads, 5-7 password setting,  $1-12$ PCMASTER command, 10-3, 10-10 PCMASTER program, 10-23 PCMASTER.SYS. 10-24 need for current version, 10-29 typical configuration, 10-23 PCMaster/PCSlave cable using to load files onto the hard disk, 10-4 PCSLAVE command, 10-3, 10-10 PCSLAVE program, 10-23 PCSLAVE.EXE, 10-24 - 10-25 need for current version, 10-29 plasma display advantages of, 3-2 effect of on power consumption, 2-3 plug adapter importance of grounded, 1-4 - 1-5 pocket diskette drive cabling of, 6-1 connecting, 6-1 setting address switches of, 6-2 usable with any power option, 6-2 using to load files onto the hard disk, 10-4 pocket/pouch connector location of 6-1 pouch diskette drive cabling of, 6-3 connecting, 6-3 power requirements of, 6-3 running programs from, 10-20 setting address switches of, 6-4 using to load files onto the hard disk, 10-4 power consumption limits for expansion cards, 7-2 power options, 1-2, 4-1 table of, 4-1

power pack capacity of when used externally, 4-6 capacity of when used internally, 4-2, 4-7 caution concerning handling when hot, 4-9 connecting, 1-4 connecting externally, 4-6 connecting internally, 4-7 maintaining ventilation of, 4-6 using internally, 1-5, 4-7 using to recharge internal battery pack,  $4-6, 4-12$ using with 100 MB hard disk, 4-7 using with expansion tray,  $1-3$ ,  $1-5$ ,  $4-7$ using with plasma display, 4-7 warning concerning ejection of, 9-2 power plug adapter warning concerning grounding of, 9-2 power supply overloading, 7-16 power switch importance of turning off for travel, 9-4 location of, 1-3, 1-7, 2-14 turning off,  $1-13$ used to cold boot computer, 1-11 printer configuration switches, 2-17 connecting to computer,  $2-17 - 2-18$ device drivers, 2-17 processor low indicator, 2-4 processor speed changing, 2-4, 2-11, 10-12

### R

radio frequency interference suggestions for eliminating, 8-8 **RAM** additional system, 3-3 types of configurations, 3-3 **ROM** cartridges,  $2-5$ ,  $3-3$ operating system in, 1-8

**ROM file** superceded by identically named diskette file, 10-7 **ROM** files appended to logical drives, 10-6 considerations concerning, 10-6 differentiated from diskette files, 10-6 not erasable, 10-6 temporarily renaming during copy operation, 10-7 turning off during copy operation, 10-7 ROM files disk drive changing, 10-11 **ROM** mounting positions location of, 3-3, 10-6 **ROMs. 2-5** advantages of, 3-3 caution concerning, 2-5 **RS-232C connector, 2-16** 

### S

safety instructions, 4-4 screen adjusting the angle of, 1-8 adjusting the contrast or brightness of, 1-8 cleaning, 9-3 LCD, 2-2 plasma, 2-2 screen brightness effect of on battery life, 1-8, 2-3 increasing or decreasing, 2-3 screen contrast increasing or decreasing, 2-3 screen latches location of, 2-1 releasing, 1-6 screen type effect of on battery life, 4-10 serial cable connecting, 2-18 for use with PC file transfer utilities, 10-24

serial cards limitations on, 7-2 serial connector limited to one device at a time, 2-16 serial port default settings required for PC file transfer, 10-29 serial ports checking switch settings of IBM, 10-29 SETPASS command, 1-12 setting up computer, 1-3 shielded cables, 2-15 shock and vibration avoiding, 9-2 shock hazard warning concerning, 9-3 short-card support bracket adjusting, 7-8 mounting positions for, 7-8 software switch settings in modem changing, 10-10 special characters, 2-9 specifications, C-1 storage temperature effect of on battery life, 4-11 sunlight avoiding direct, 9-2 SYS command, 1-9

## T

tape drive connecting, 6-7 setting the address switches of, 6-8 use of to back up hard disk, 5-7 telephone connecting to the computer, 3-5 telephone connectors interchangeability of, 2-16 temperature battery storage, 4-11 computer operating range, 9-2

computer storage range, 9-2, 9-4 optimum diskette storage, 5-6 safe range for diskettes, 5-6 troubleshooting, 8-1 typewriter keyboard keys, 2-9 typing angle improving by using handle as leg, 1-3

## V

vent covers positioning in expansion tray, 7-7 video cards limitations on, 7-2 video output changing, 10-12 switching between internal and external, 2-11, 2-21 viewing angle improving by using handle as leg, 1-3

## W

warm restart effect of on battery life, 1-11 keystrokes for, 1-11 to reduce power consumption, 4-11 to save wear on power pack and switch,  $1 - 11$ warranty, A-3 exclusion of damage due to improper shipping, 9-4 voided by unauthorized tampering, 9-1 write protection consequences of, 5-4 reasons for, 5-4 removing,  $5-4$ write-protect hole, 5-4 write-protect tab, 5-2 - 5-4

**Design Proposition** 

<u>the state of the contract of the contract of</u>

 $\mathbf{X}^{(i)}$ x-rays<br>optionally avoiding, 9-4<br>XCOPY command, 5-7